## 2018

# HETEROGENEOUS INTEGRATED DATASET FOR MARITIME INTELLIGENCE, SURVEILLANCE, AND RECONNAISSANCE

**Integration of Nautical Charts in 10.5281/zenodo.1167595**

Cyril RAY Arnaud GRANCHER

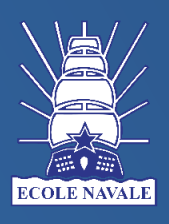

Naval Academy, France 2/21/2018

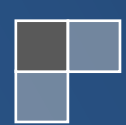

### HETEROGENEOUS INTEGRATED DATASET FOR MARITIME INTELLIGENCE, SURVEILLANCE, AND RECONNAISSANCE

Integration of Nautical Charts in 10.5281/zenodo.1167595

#### *Cyril RAY 1,2, Arnaud GRANCHER <sup>1</sup> <sup>1</sup>Naval Academy – 2 Arts & Métiers – ParisTech, France*

**Abstract.** For an efficient and advanced spatio-temporal analysis, reported information of vessels locations and behaviours must be cross checked with others and cartographical data. Amongst cartographical information, the International Hydrographic Organisation (IHO) defined a vector interchange format used for maritime charts. From this format (S-57 or its revision S-100) ensues the ENC (Electronic Nautical Chart) product specification use in electronic chart display and traffic control visualisation. It provides a data structure and format that are used to implement a data model and characterises spatial entities and geometrical primitives. The dataset labelled 10.5281/zenodo.1167595 contains ships' information collected though the Automatic Identification System (AIS), prepared together with a set of related data having spatial and temporal dimensions aligned. This technical note provides additional information for the integration of S57 nautical charts in this dataset.

#### **1. Digital Cartographic Data**

Due to its obvious benefits for navigation safety, electronic charting has been fully supported, and encouraged, by the International Maritime Organization (IMO), International Hydrographic Organization (IHO) and member state regulators. A standard for Electronic Chart Display Information System (ECDIS) has been developed to display onboard the relevant chart and navigational information and to automatically present the ship in this context. The final objective is to replace maritime maps on the decks of ships with automated and electronic charts. An ECDIS system comprises the official nautical chart data [1] stored in standardized vector (Electronic Navigational Chart, ENC) formats produced by national hydrographic offices (Figure 1).

Taking the geographic information into account is of paramount interest in processing an AIS (Automatic Identification System) database. Apart from the information already embedding in AIS signals, complementary information can be obtained from official maritime vector charts. IHO S-57 (and its revision S-100) is the current IHO standard for digital hydrographic data. It defines a data model, and a data structure and format used to implement this data model [6]. This standard describes entities in the real world that are of relevance for hydrography (nautical information, landmarks and features use to navigation, restricted area….). The model defines these real-world entities as a combination of descriptive and spatial characteristics. It assumes that real world entities can be categorized into a finite number of types, such as lights, coastline, restricted areas etc. They are defined in terms of feature objects and spatial objects (spatial objects may have descriptive attributes and must contain a geometry). An object is related with an identifiable set of information and attributes (location, physical

properties…), and may be related to other objects. Objects are modelled as vector, implemented with geometrical primitives (nodes, edges or/and faces), according to their used as nautical information. These primitives are located from geographical coordinates of nodes. Relations between objects are defined by a topological model based on relations between geometrical primitives that compose objects: chain-node topology.

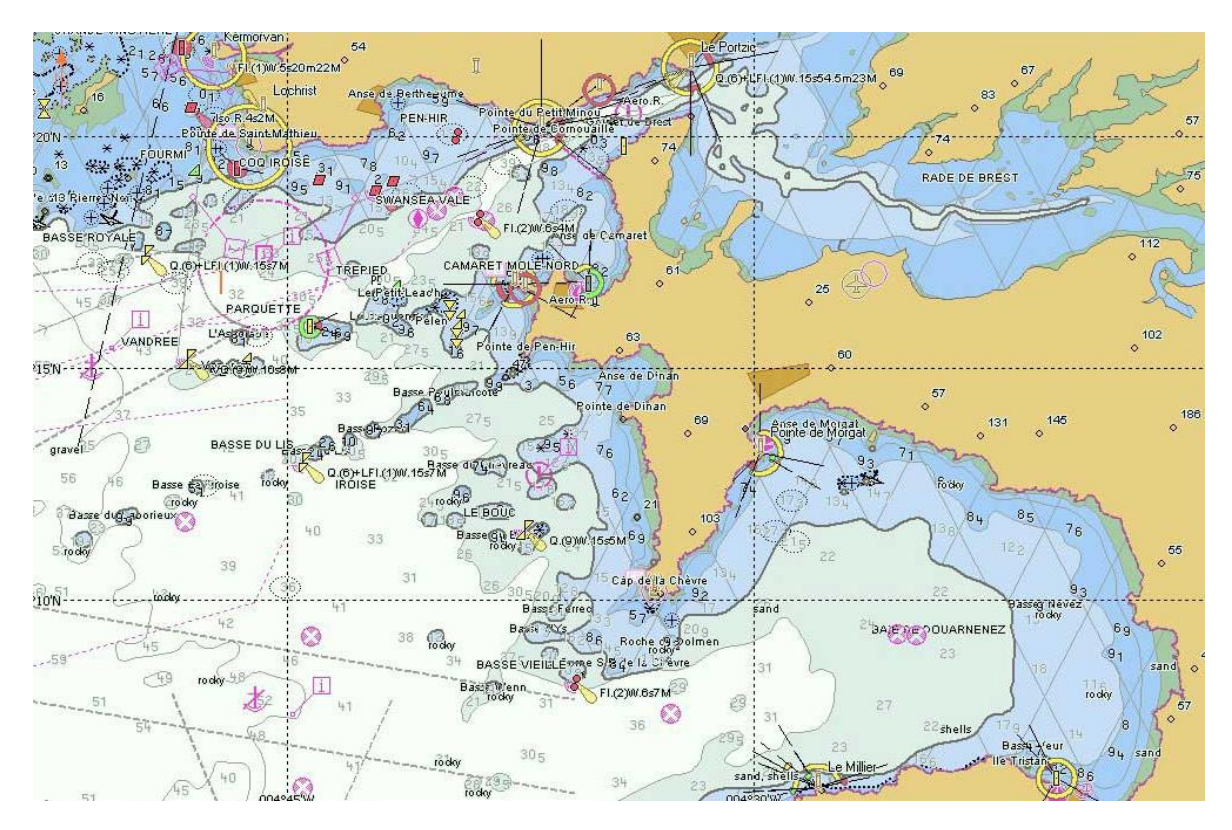

*Fig. 1. Example of 2D Electronic Navigational Chart (Brest bay) <sup>1</sup>*

The real world is represented by 159 geo-object classes (entities). Each of them is associated with a definition, which details the role of the object in the real world, and a list of attributes (up to 30), which give information for the representation on a map and the maritime use (language, scale, geometry, height, colour …). A list of 403 attributes is available.

Nautical charts are organized in six categories of different scale. These scales and associated levels of details aim to provide needed information depending on the navigation context. For instance, category 1 give a wider view (> 96 NM) but with less detailed navigation features. Category 6 is dedicated to port access and berthing and provides a spatial extent limited to 0.25 NM while giving much accurate details. Table 1 summarizes map scales.

| Category | Name     | Scale Range | <b>Nautical Miles</b> | (ilometers |
|----------|----------|-------------|-----------------------|------------|
|          | Jverview | 499 999     | 96 NM                 | .792 km    |

 $^1$  Courtesy of Service Hydrographique et Océanographique de la Marine (SHOM)

 $\overline{a}$ 

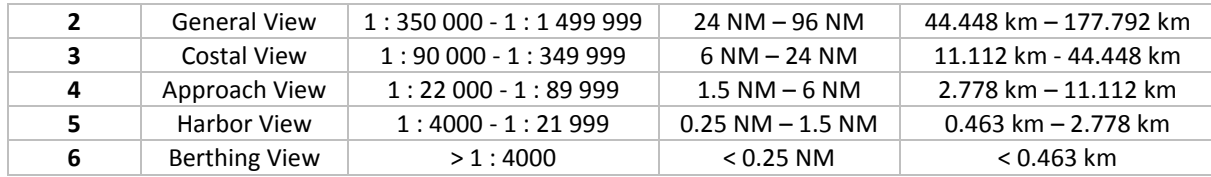

*Tab 1. Map categories*

#### **2. Selected Charts for 10.5281/zenodo.1167595**

The dataset 10.5281/zenodo.1167595 comes from with several geographical features based on open licenses. However, S57 nautical charts are not publicly released and require to be acquired by dataset users. In an enriched 10.5281/zenodo.1167595, many features and spatial objects extracted from S-57 format have been considered. Similarly, interested users of the dataset should proceed in two steps to integrate these S-57 vector maps. First it requires to select useful nautical charts considering the level of category and the spatial extent of the analysis (and to acquire them). The following table (Tab. 2) lists all nautical charts intersecting the spatial extent of 10.5281/zenodo.1167595 dataset.

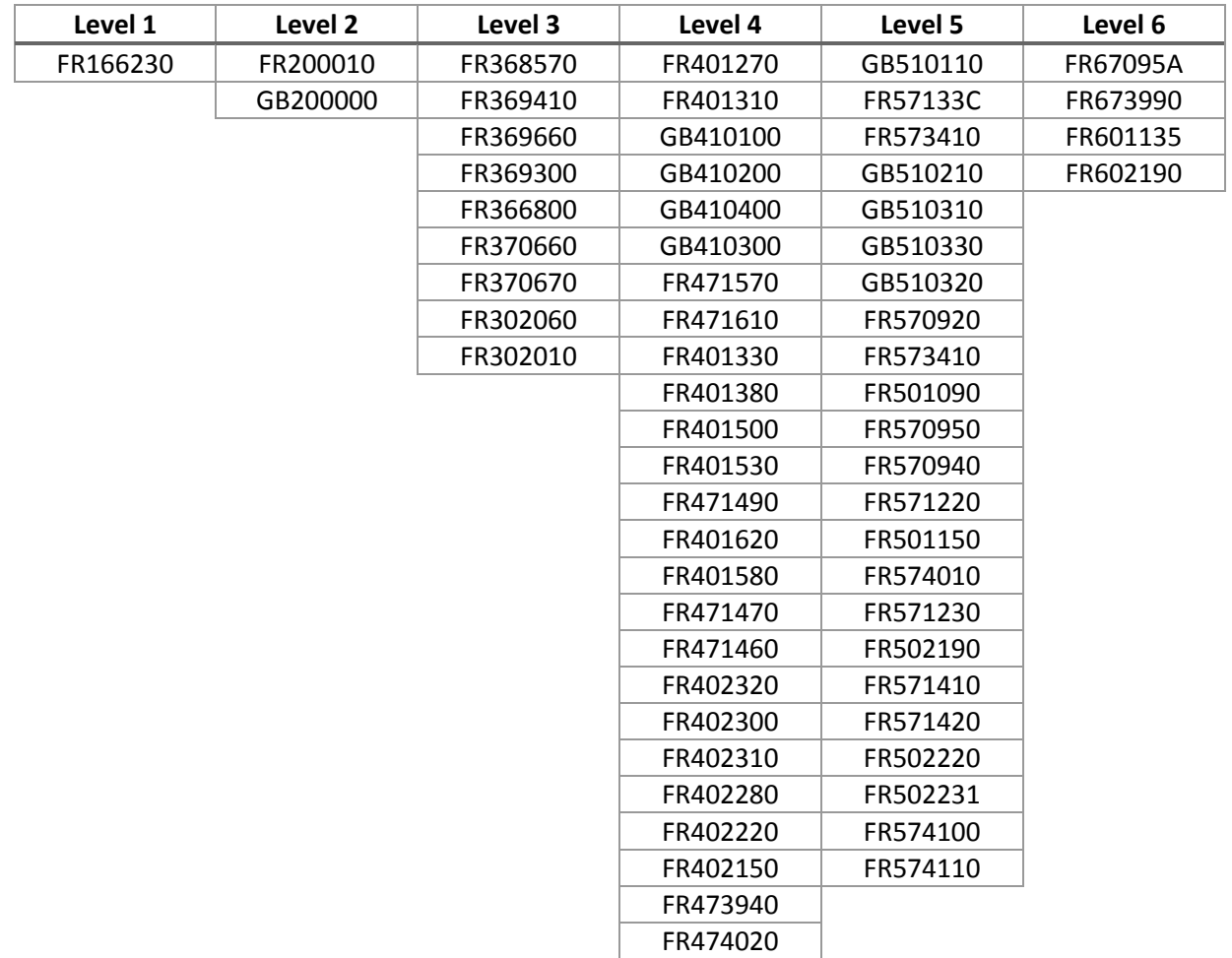

*Tab 2. IHO Nautical charts linked to the dataset 10.5281/zenodo.1167595*

#### **3. Selected Layers for 10.5281/zenodo.1167595**

The second step concerns geographical features composing each chart. The objective is to integrate these data in 10.5281/zenodo.1167595 relational database in order to query them (typically spatial join with AIS data). A list of interesting objects [3] from a navigation point of view is suggested in the following table (Tab. 3):

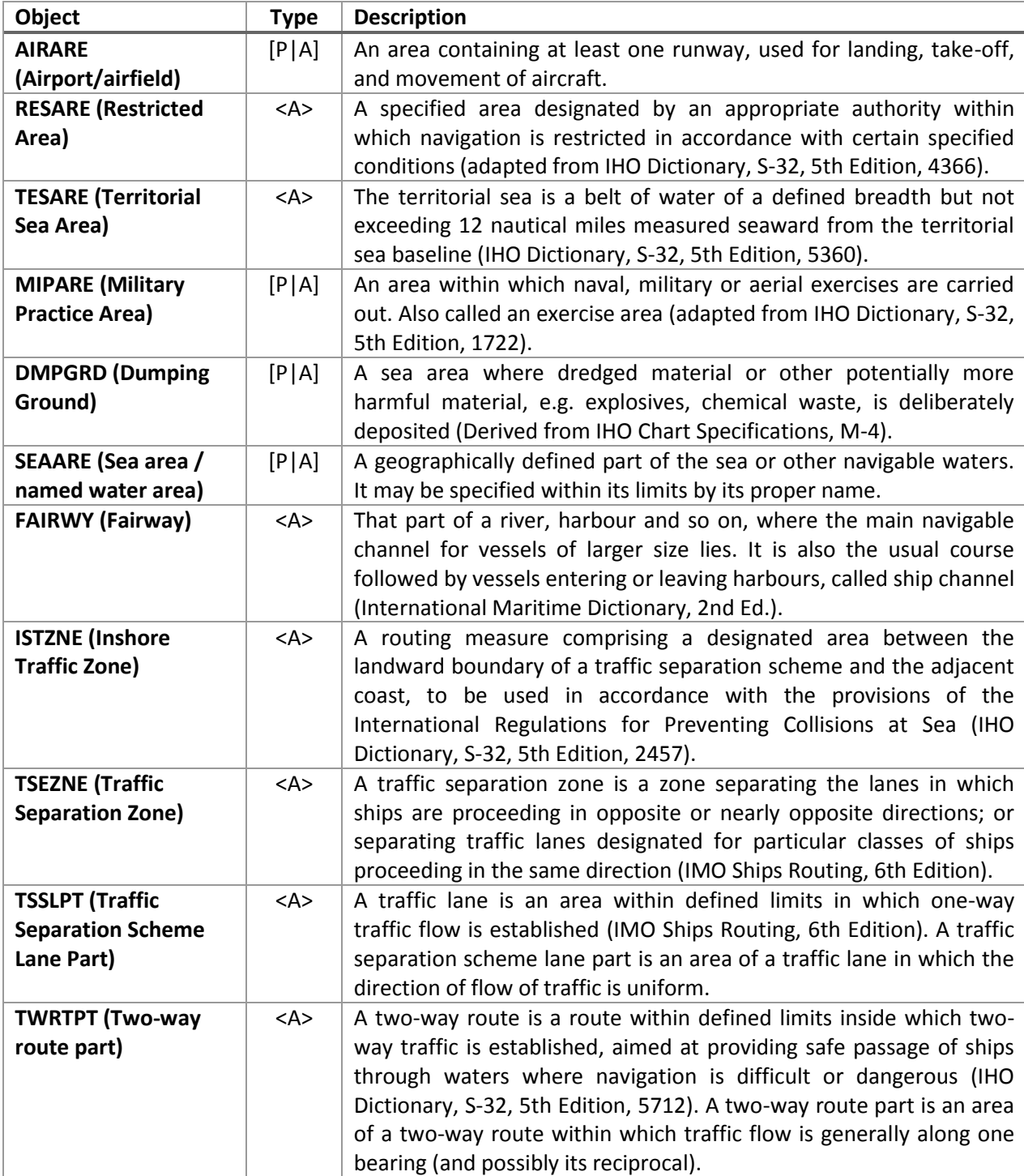

| <b>OBSTRN (Obstruction)</b>                                | [P L A] | In marine navigation, anything that hinders or prevents movement,<br>particularly anything that endangers or prevents passage of a<br>vessel. The term is usually used to refer to an isolated danger to<br>navigation (IHO Dictionary, S-32, 5th Edition, 3503).                                                                                                    |
|------------------------------------------------------------|---------|----------------------------------------------------------------------------------------------------|
| <b>RADSTA (RADAR</b><br>Station)                           | < P>    | A station with a transmitter emitting pulses of ultra-high frequency<br>radio waves which are reflected by solid objects and are detected<br>upon their return to the sending station (International Maritime<br>Dictionary, 2nd Ed.).                                                                                                    |
| <b>CGUSTA (Coastguard</b><br>Station)                      | < P>    | Watch keeping stations at which a watch is kept either<br>continuously, or at certain times only (IHO Chart Specifications, M-<br>4).                                                                                                    |
| <b>PILBOP</b> (Pilot<br><b>Boarding Place)</b>             | [P A]   | The meeting place to which the pilot comes out. (IHO Chart<br>Specifications, M-4).                                                                                                    |
| <b>ACHARE (Anchorage</b><br>Area)                          | [P A]   | An area in which vessels anchor or may anchor (IHO Dictionary, S-<br>32, 5th Edition, 130).                                                                                                    |
| <b>ACHBRT (Anchor</b><br>Berth)                            | [P A]   | A designated area of water where a single vessel, sea plane, (etc)<br>may anchor.                                                                                                    |
| <b>RSCSTA (Rescue</b><br>station)                          | < P>    | lifesaving<br>held<br>place where<br>equipment is<br>(IHO<br>Chart<br>A<br>Specifications, M-4).                                                                                                    |
| <b>NAVLNE</b> (Navigation<br>Line)                         | $1$     | A navigation line is a straight line extending towards an area of<br>navigational interest and generally generated by two navigational<br>aids or one navigational aid and a bearing.                                                                                                    |
| <b>RCRTCL</b><br>(Recommended<br><b>Route Centerline)</b>  | $1$     | The recommended route centerline indicates the centerline of a<br>recommended route. A recommended route is a route of undefined<br>width, for the convenience of ships in transit, which is often marked<br>by centerline buoys (IHO Dictionary, S-32, 5th Edition, 4448).                                                                                             |
| <b>RCTLPT</b><br>(Recommended<br><b>Traffic Lane Part)</b> | [P A]   | An optional part of an IMO-adopted routing measure Several<br>Hydrographic Offices, in consultation with their Ministries of<br>Transport, have added recommended directions in areas such as<br>the outer approaches to major ports in order to show the best<br>routes for crossing traffic or to minimize head-on encounters. ()<br>(IHO Chart Specifications, M-4). |

*Tab 3. Useful S-57 navigation-oriented objects (compiled from [3])*

The following figure (Figure 2) illustrates few of these layers accessed with GIS software QGIS after integration.

#### **4. S-57 Integration Scripts**

Regarding the integration in a relational database, together with 10.5281/zenodo.1167595 dataset, two options can be considered. First, import all the content of a given S-57 nautical chart in the database. In that case one database schema, labelled with the name of the maps, is preferred for each chart. This allows managing access rights for instance and more importantly avoids a mix of objects from different levels within the same object table. Indeed, objects have the same name in each chart. However, let us note some objects might not be part of some charts. Then each object should be assigned to a table based on the name of the object class to which it belongs. A typical S-57 transfer provide between 30

and 100 layers according to the map scale and details. The script given in annex A provides a mean to integrate a chart in a postgres/postgis database. It relies on ogr2ogr (available with postgres/postgis).

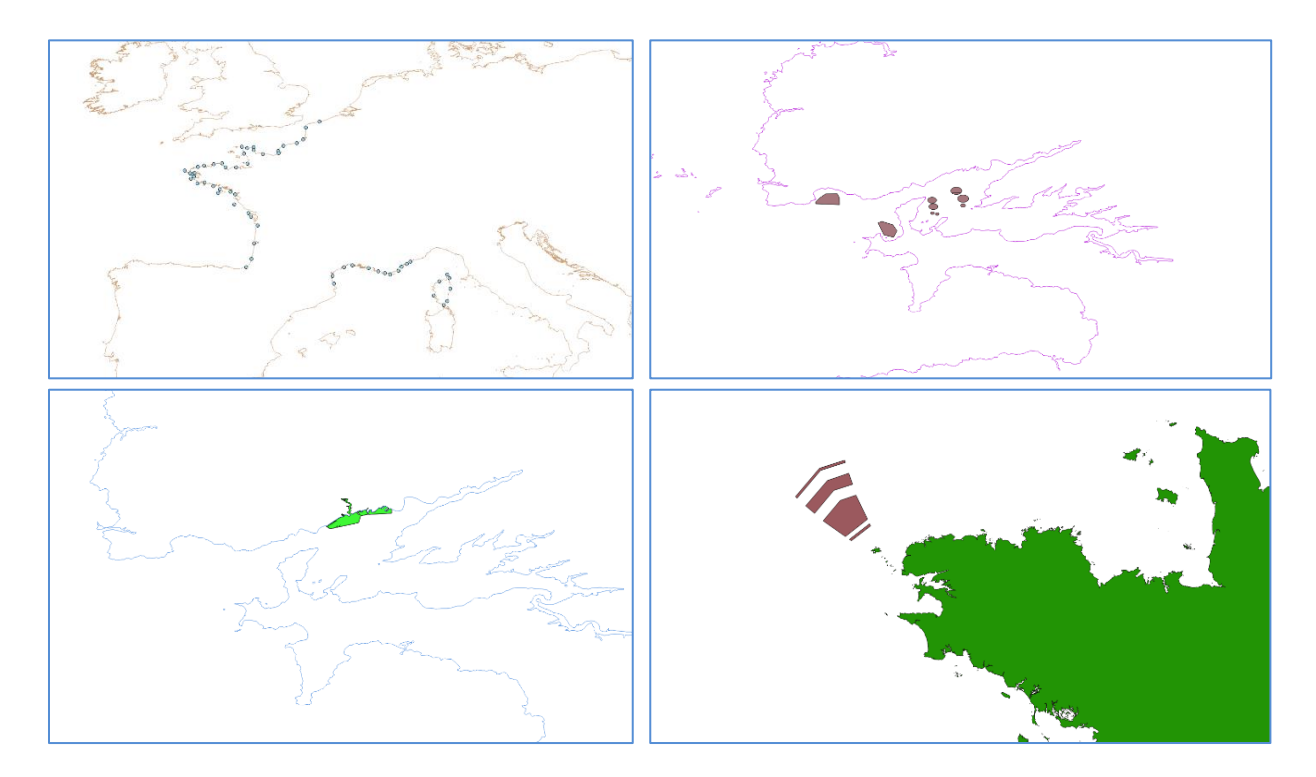

*Fig. 2. Examples of S-57 objects (top-left: anchorage areas, top-right: Brest port, bottom-left: monitoring stations (semaphore), bottom-right: Ushant traffic separation scheme)*

The second option interests users who want only a specific set of objects of a given chart (for instance, the one mentioned in Tab. 3). In that case, a full integration in the database is not required. One of the best approaches is therefore to transform your nautical chart into a set of ESRI shapefiles. Once obtained each shapefile can be loaded using "PostGIS 2.0 Shapefile and DBF Loader" or integrated using shp2pgsql as illustrated by Script 1. The script given in annex B provides a mean to split S-57 charts in a set of shapefiles.

```
SET DB_NAME=doi105281zenodo1167595
psql -d %DB_NAME% -U postgres -c "CREATE SCHEMA IF NOT EXISTS
geographic_s57;"
shp2pgsql -I -s 4326 "%~dp0\ RESARE.shp" geographic_s57.resare | psql
-U postgres -d %DB_NAME%
```
*Script 1. Integration of a shapefile in 10.5281/zenodo.1167595 database*

#### **5. Acknowledgements**

This work is supported by project datAcron, which has received funding from the European Union's Horizon 2020 research and innovation programme under grant agreement  $N^{\circ}$  687591.

#### **6. Références**

[1] C. Ray, R. Dréo, E. Camossi, A.-L. Jousselme. Heterogeneous Integrated Dataset for Maritime Intelligence, Surveillance, and Reconnaissance (Version 0.1) [Data set]. Zenodo. <http://doi.org/10.5281/zenodo.1167595>

[2] IHO, Transfer standard for digital hydrographic data edition 3.0, Special publication No. 57. International Hydrographic Bureau, Monaco, 2000

[3] IHO, S-57 APPENDIX B.1. Annex A - Use of the Object Catalogue for ENC EDITION 4.0.0, 2014, https://www.iho.int/iho\_pubs/standard/S-57Ed3.1/S-57\_AppB.1\_AnnA\_UOC\_e4.0.0\_Jun14\_EN.pdf

#### **7. Annex A – S57 files to postgis**

```
#!/bin/bash
#
#NAME
# scs2pgsql
# Import S57 data contained within "files.000" to postgis
#
#SYNOPSIS
# scs2pgsql SOURCE
#
#DESCRIPTION
# This script import cartographic data encoded in the 'S57' format to 
postgis.
# This script uses the FWTools ogr2ogr function
# The ogr2ogr can only convert base file (.000)
#initialize connection variable
dbname=doi105281zenodo1167595
host=localhost
port="5432"
user=yourname
password=yourpassword
#check for a correct number of argument
nb_arguments=$#
case $nb_arguments in
            0) echo "Error : missing argument. You must specify an input"
; exit 1 ;;
           1) input_directory=$1 ;;
            *) echo "Error : too many arguments. You must specify an input 
only" ; exit 1 ;;
                  esac
#check if the input directory exists
if [[ !(-d $input_directory) ]] ; then
      echo "!!!!!!!!!!!! $input directory : wrong directory"
      exit 2
fi
#ensure slash at the end
[[ $input_directory != */ ]] && input_directory="$input_directory"/
```

```
#check if the output directory exists; if not, create it. The
output directory will be error log
output directory="scs2pqsq1 log/r"
if [[ ! (-d $output directory) ]] ; then
     mkdir $output directory 2>/dev/null || echo "cannot create
$output directory directory" | exit 3
fi
#create error.log
current date=$(date --rfc-3339=seconds | sed -e 's: :-:' -e 's:+.*::')
#reformat the output of date
output file="${output directory}scs2pgsql ${current date}.log"
touch $output file
########### START IMPORT ###########
echo -e "'date' - $input directory : looking for files to be imported
(CCxNNNNy.000) \n" >>${output file}
#looking for S57 data to be imported (.000)
list S57files=$(find $input directory -name *\.000)
#checking if data have been found
if [[-z \text{ } $1] ist S57files ] ; then
     echo -e " 'date' : !!!!!!!!!!! No data found \n" >>${output file}
     exist 4fi
echo -e "Files that will be loaded into Postgis : \n">>${output file}
echo "$list S57files" >>${output file}
echo-efor S57file in $list S57files; do
     #Name the schema to be created (one schema per map)
     current schema=$(echo $S57file | sed -e "s:.*/::" -e "s:\.000::")
      #set current schema to lower case
     current schema=$(echo $current schema | awk '{print tolower($0)}')
     #create the schema '$current schema'
     echo -e "'date +"%T"' : Creating schema $current schema in $dbname"
>>$output file
     PGCREATE="psql -h $host -U $user -d $dbname -At -c \"
                 CREATE SCHEMA $current schema AUTHORIZATION $user
                 \searrow 11.11
     export PGPASSWORD=$password
     eval "$PGCREATE" &>>$output file
     echo "loading data into $current schema" >>$output file
     echo "loading data into $current schema"
     #convert s57 data into sql and load into postgis
     ogr2ogr -skipfailures -f "PostgreSQL" PG: "host=$host user=$user
dbname=$dbname password=$password schemas=$current schema" $S57file
&>>$output file
     echo -e "\n--------------------\n">>$output file
done
echo "End of scritp" >>$output file
echo "End of script : consult Soutput file to check for errors"
```

```
8. Annex B– S57 files to shapefiles
```

```
#!/bin/bash
#
#NAME
# scs2shp
# Convert S57 files (.000) to .shp files
#
#SYNOPSIS
# scs2shp SOURCE DESTINATION
#
#DESCRIPTION
# This script intends to convert cartographic data encoded in the 'S57' 
format to a pool of '.shp' files.
# There will be as many '.shp' files as there is themes in the 'S57' file 
(.000)
# This script uses the FWTools ogr2ogr function
# The ogr2ogr can only convert base file (.000)
#check for a correct number of argument
nb_arguments=$#
case $nb_arguments in
      0|1) echo "Error : missing argument. You must specify an input and an 
ouptut directory" ; exit 1 ;;
        2) input_directory=$1 ; output_directory=$2 ;;
         *) echo "Error : too many arguments. You must specify an input and 
an output directory" ; exit 1 ;;
esac
#check if the input directory exists
if [[ !(-d $input_directory) ]] ; then
      echo "!!!!!!!!!!!!!!!! $input directory : wrong directory"
      exit 2
fi
#ensure slash at the end
[[ $input_directory != */ ]] && input_directory="$input_directory"/
#check if the output directory exists ; if not, create it
if [[ !(-d $output_directory) ]] ; then
      mkdir $output_directory 2>/dev/null || echo "cannot create 
$output_directory directory" | exit 3
fi
#ensure slash at the end
[[ $output_directory != */ ]] && output_directory="$output_directory"/
#create error.log
[[ -f ${output_directory}error.log ]] && echo > ${output_directory}error.log 
|| touch ${output_directory}error.log
######## START CONVERSION ########
echo -e "'date': $input directory : looking for files to be converted
```
(CCxNNNNy.000) \n" **>>**\${output\_directory}error.log

```
#looking for S57 data to be converted (.000)
list S57files=$(find $input directory -name *\.000)
#checking if data have been found
if [ -z $list S57files ] ; then
     echo -e \overline{\phantom{a}}"'date' : !!!!!!!!!!!!! No data found \n"
>>${output directory}error.log
     ext 4fi
echo "$list S57files" >> ${output directory}error.log
#convert all S57 files (.000) found in the input directory
for S57file in $list S57files
\mathbf{d}\mathbf{o}#Name the local output directory, 1 depth under the
output directory
           local_output_directory=$(echo $S57file | sed -e "s:.*/::" -e
"s:\'.000$:\& shp:"].<br>local output directory=$output directory$local output directory
           echo -en" >>${output directory}error.log
           echo -e "'date' : Converting $S57file into
$local output directory \n" >>${output directory}error.log
           ogr2ogr -skipfailure $local output directory $S57file
2>>${output directory}error.log
done
```